## **BAB V**

## **IMPLEMENTASI DAN PENGUJIAN SISTEM**

#### **5.1 IMPLEMENTASI**

Implementasi adalah kegiatan dimana perancangan diterjemahkan menjadi suatu program yang dapat dioperasikan. Pada kegiatan ini dilakukan pengkodean program melalui event-event untuk mengimplementasikan logika program dengan Construct 2 yang berbasis HTML 5 dan hasil implementasi dapat dilihat sebagai berikut :

## **5.1.1 Halaman Utama**

Pada halaman utama terdapat game mengenal sampah terdapat 5 menu utama, yaitu Score, Play Now, Help, Keluar, Materi Sampah. Halaman utama dapat dilihat pada gambar 5.1 berikut ini :

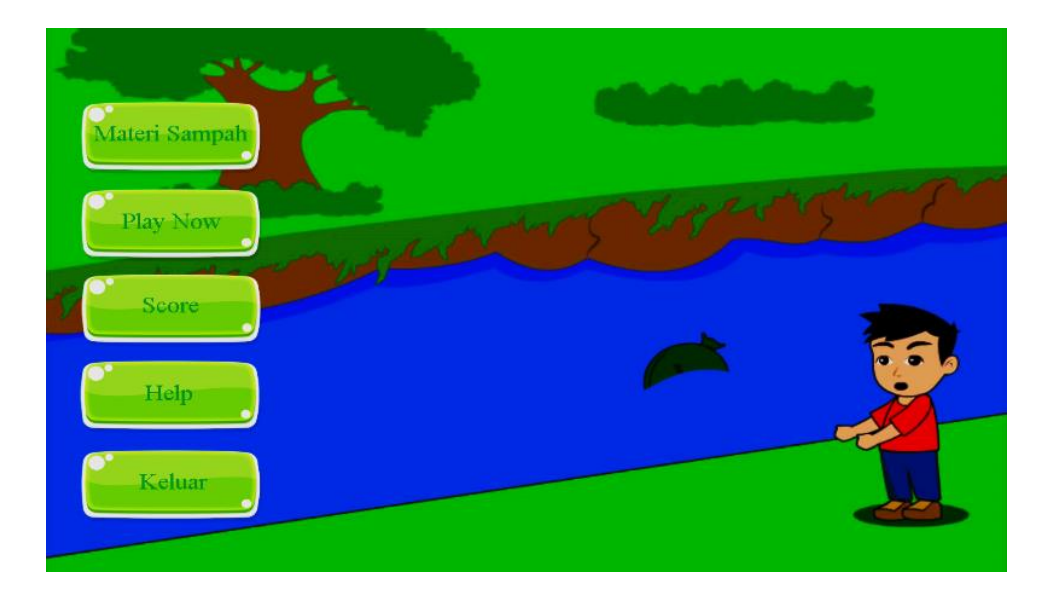

**Gambar 5.1 Halaman Utama**

#### **5.1.2 Halaman Score**

Pada halaman score ditampilkan score di pada setiap level yang sudah dijalankan / dimainkan, dan terdapat tombol reset yang bisa mereset level dan score yang telah dicapai untuk memulai permainan dari awal. Halaman score dapat dilihat pada gambar 5.2 berikut ini :

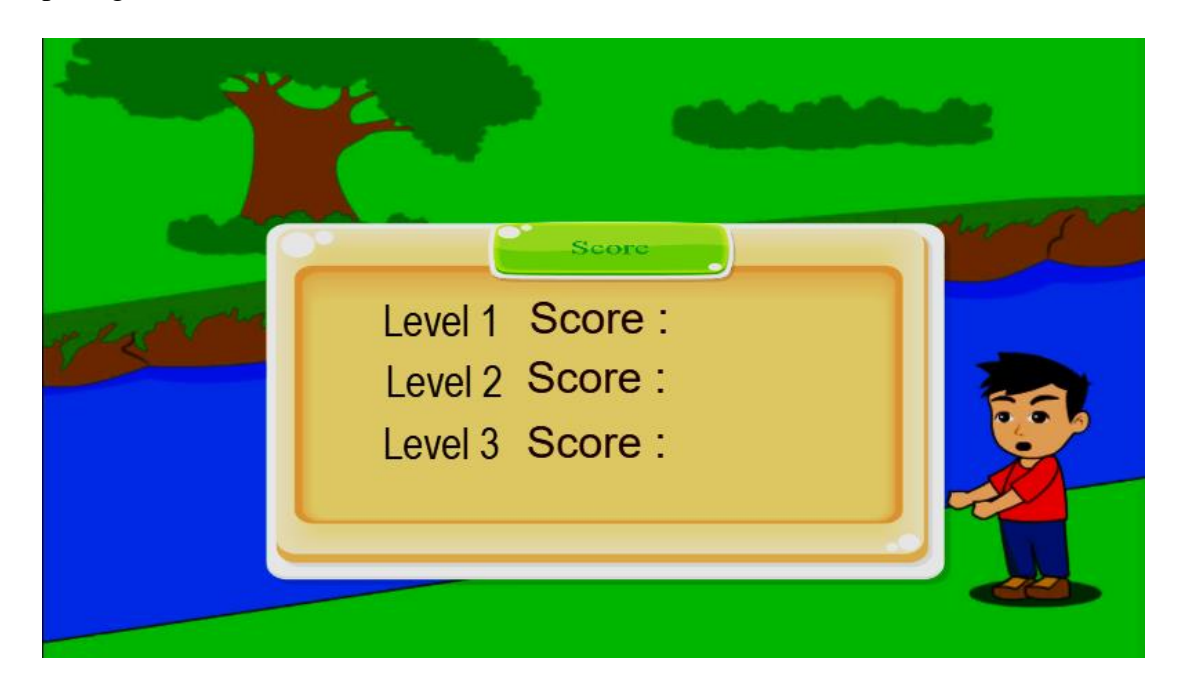

**Gambar 5.2 Halaman Score**

#### **5.1.3 Halaman Play Now**

Pada halaman play now terdapat 1 level yang harus dimainkan serta harus mencapai score tertentu, untuk membuka level selanjutnya secara otomatis. Serta terdapat tombol reset untuk mereset data yang dimainkan untuk memulai dari awal permainan. Halaman play now dapat dilihat pada gambar 5.3 berikut ini :

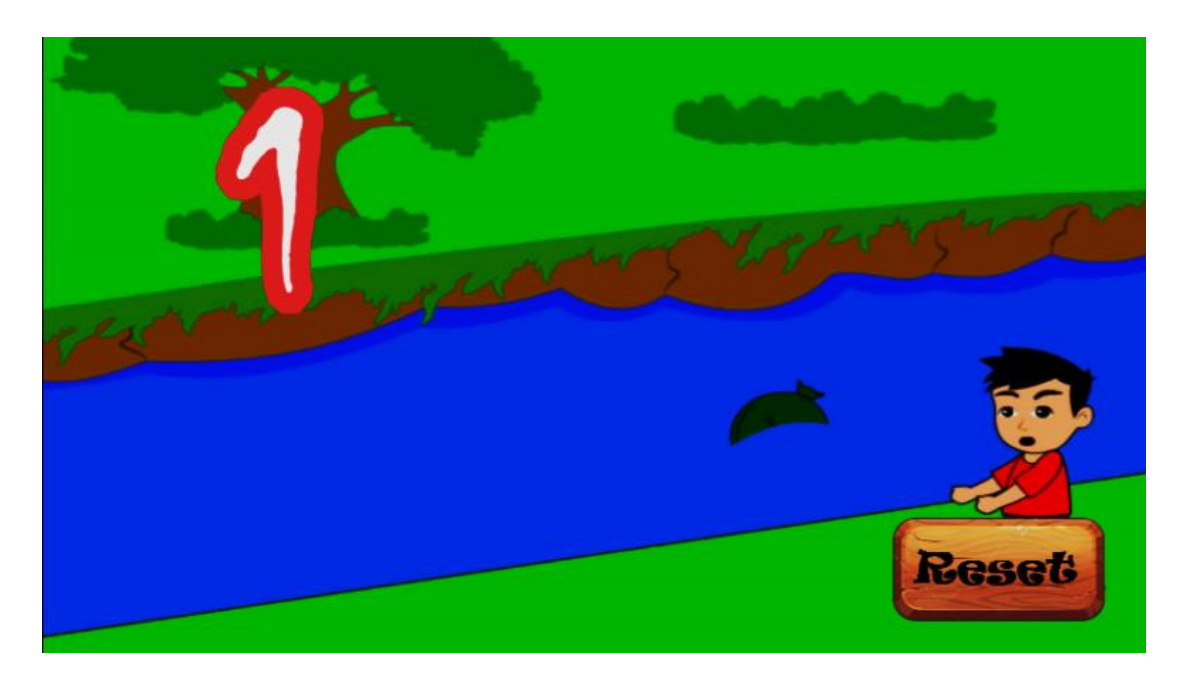

**Gambar 5.3 Halaman level sebelum dimulai**

## **5.1.4 Halaman Level 1**

Pada halaman level 1, pemain disuruh memasukan semua sampah kedalam tempat sampah sebelum waktu habis. Dapat dilihat pada gambar 5.4 berikut :

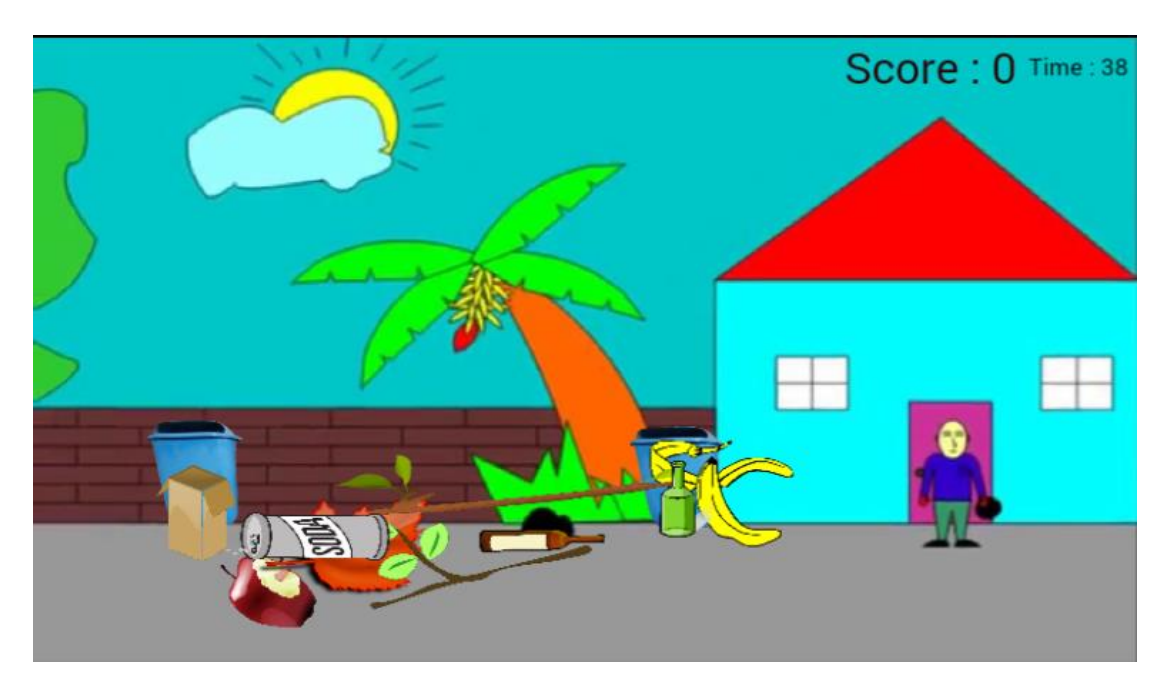

#### **Gambar 5.4 Halaman level 1**

#### **5.1.5 Halaman Level 2**

Pada halaman level 2, pemain disuruh memasukan semua sampah berdasarkan jenis sampah kedalam tempat sampah sebelum waktu habis. Dapat dilihat pada gambar 5.5 berikut :

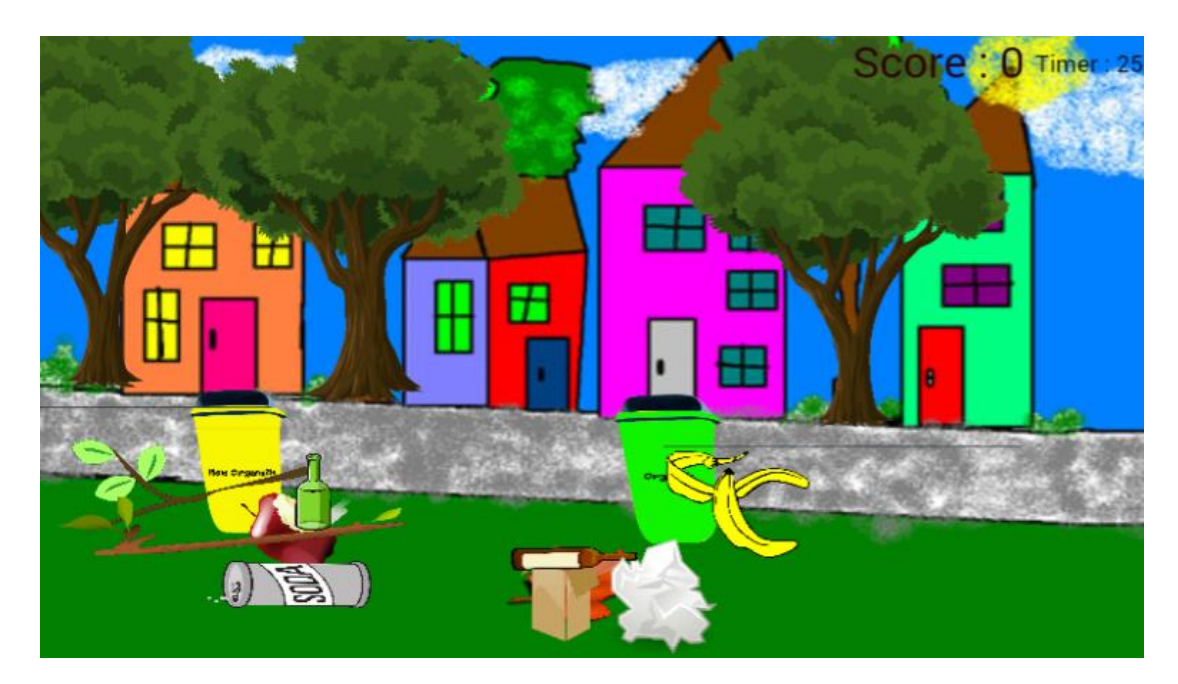

**Gambar 5.5 Halaman level 2**

## **5.1.6 Halaman Level 3**

Pada halaman level 3, pemain disuruh memasukan semua sampah berdasarkan jenis sampah kedalam tempat sampah sebelum waktu habis dan terdapat bom yang tidak boleh disentuh. Dapat dilihat pada gambar 5.6 berikut :

![](_page_4_Picture_0.jpeg)

**Gambar 5.6 Halaman level 3**

# **5.1.7 Halaman Help**

Pada halaman help, terdapat petunjuk penggunaan aplikasi yang dapat dipahami

oleh pengguna. Dapat dilihat pada gambar 5.7 berikut ini :

![](_page_4_Picture_5.jpeg)

#### **Gambar 5.7 Halaman Help**

#### **5.1.8 Menu Keluar**

Saat pengguna selesai bermain dapat menggunakan tombol keluar, yang terdapat pada menu utama. Dapat dilihat pada gambar 5.8 berikut ini :

![](_page_5_Picture_3.jpeg)

**Gambar 5.8 Halaman Utama (Menu Keluar)**

#### **5.1.6 Halaman Materi Sampah**

Pada halaman ini, pengguna diberikan informasi tentang pengenalan sampah organik dan non organik serta dengan gambarnya. Dapat dilihat pada gambar 5.9 dan 5.10 berikut ini :

## **5.2 PENGUJIAN SOFTWARE**

Untuk mengetahui keberhasilan dari implementasi sistem yang telah dilakukan, maka penulis melakukan tahap pengujian terhadap sistem secara fungsional, yaitu dengan menggunakan metode Unit Testing yang difokuskan pada modul – modul terkecil yang terdapat pada sistem, dan kemudian dilanjutkan dengan metode Integrated Testing yang menguji modul – modul yang terdapat pada sistem secara keseluruhan.

Adapun beberapa tahap pengujian yang telah penulis lakukan adalah sebagai berikut :

![](_page_6_Picture_230.jpeg)

![](_page_7_Picture_338.jpeg)

![](_page_8_Picture_282.jpeg)

| halaman<br>materi<br>sampah | materi<br>sampah<br>yang ada<br>di menu | materi<br>sampah | berisi tentang<br>materi<br>sampah | tentang materi<br>sampah |  |
|-----------------------------|-----------------------------------------|------------------|------------------------------------|--------------------------|--|
|                             | utama                                   |                  |                                    |                          |  |

**Tabel 5.11 Pengujian Software**

### **5.3 ANALISIS HASIL YANG DICAPAI**

Setelah melakukan berbagai pengujian, peneliti melakukan berbagai perbaikan. Maka didapatkan hasil evaluasi dari kemampuan perancangan sistem ini. Adapun kelebihan dan kelemahan dari sistem perancangan tersebut adalah sebagai berikut :

- 1. Kelebihan
	- a. Sebagai sarana dalam pendidikan yang membantu para siswa SMPN 1 Muara Jambi dalam memahami jenis-jenis sampah dengan game yang sederhana agar menjaga lingkungannya.
	- b. Game ini dapat menjadi pengusir bosan di saat belajar terus menerus.
- 2. Kelemahan
	- a. Jenis sampah hanya terdapat organik dan non-organik
	- b. Untuk menambah jenis sampah baru, diperlukan projeck sebelumnya untuk mengupdate fitur game.

Dari kelebihan dan kelemahan game di atas, disimpukan bahwa game ini dapat membantu para siswa di SMPN 1 Muara Jambi dalam belajar saat bosan dengan game yang sederhana serta memilah sampah organik dan non organik agar menjaga lingkungan sekitarnya.